Panduan Pengguna

© Copyright 2015 Hewlett-Packard Development Company, L.P.

Intel adalah merek dagang dari Intel Corporation di AS dan negara lainnya dan digunakan menurut lisensi.

Informasi yang terdapat dalam dokumen ini dapat berubah tanpa pemberitahuan. Satusatunya jaminan untuk produk dan layanan HP dijelaskan dalam pernyataan jaminan tersurat yang menyertai produk serta layanan tersebut. Tidak ada isi dokumen ini yang dapat ditafsirkan sebagai penyataan jaminan tambahan. HP tidak bertanggung jawab atas kesalahan teknis atau editorial maupun penghilangan yang terdapat dalam dokumen ini.

Edisi Pertama: September 2015

Nomor Komponen Dokumen: 828940-BW1

#### **Informasi produk**

Panduan ini menjelaskan tentang fitur yang umumnya terdapat di hampir semua model. Beberapa fitur mungkin tidak tersedia di komputer Anda.

#### **Persyaratan perangkat lunak**

Dengan menginstal, menyalin, men-download, atau menggunakan produk perangkat lunak apa pun yang terinstal sejak awal di komputer ini, Anda setuju untuk mematuhi persyaratan Perjanjian Lisensi Pengguna Akhir (End User License Aggreement/EULA) HP. Jika Anda tidak menyetujui persyaratan lisensi ini, satusatunya upaya penyelesaian Anda adalah mengembalikan keseluruhan produk yang tidak digunakan (perangkat keras dan perangkat lunak) dalam waktu 14 hari untuk mendapatkan pengembalian uang sesuai dengan kebijakan pengembalian di tempat pembelian.

Untuk informasi lebih lanjut atau permintaan pengembalian uang penuh atas komputer, hubungi pusat penjualan setempat (penjual).

## **Informasi peringatan keselamatan**

**A PERINGATAN!** Untuk mengurangi kemungkinan cedera akibat panas atau komputer yang terlalu panas, jangan letakkan komputer secara langsung di pangkuan Anda atau jangan halangi ventilasi udara pada komputer. Gunakan komputer hanya pada permukaan yang kokoh dan datar. Jangan biarkan aliran udara terhalang oleh permukaan yang keras lainnya, seperti sambungan printer opsional, atau permukaan yang lembut, misalnya bantal, karpet, maupun pakaian. Selain itu, selama pengoperasian berlangsung, jangan biarkan adaptor AC menyentuh kulit atau permukaan yang lembut, seperti bantal, karpet, atau pakaian. Komputer dan adaptor AC ini telah memenuhi batasan suhu permukaan yang dapat diakses pengguna, sebagaimana ditetapkan oleh International Standard for Safety of Information Technology Equipment (IEC 60950).

## **Pengaturan konfigurasi prosesor (hanya model tertentu)**

**PENTING:** Model komputer tertentu dikonfigurasikan dengan prosesor seri Intel® Pentium® N35xx/N37xx atau seri Celeron<sup>®</sup> N28xx/N29xx/N30xx/N31xx. Jika komputer Anda dikonfigurasikan sebagaimana dijelaskan, jangan mengubah pengaturan konfigurasi prosesor dalam msconfig.exe dari 4 atau 2 **prosesor menjadi 1 prosesor.** Jika Anda melakukannya, komputer Anda tidak akan dapat melangsungkan penyalaan ulang. Anda harus melakukan pengesetan ulang nilai pabrikan untuk mengembalikan pengaturan awal.

# **Isi**

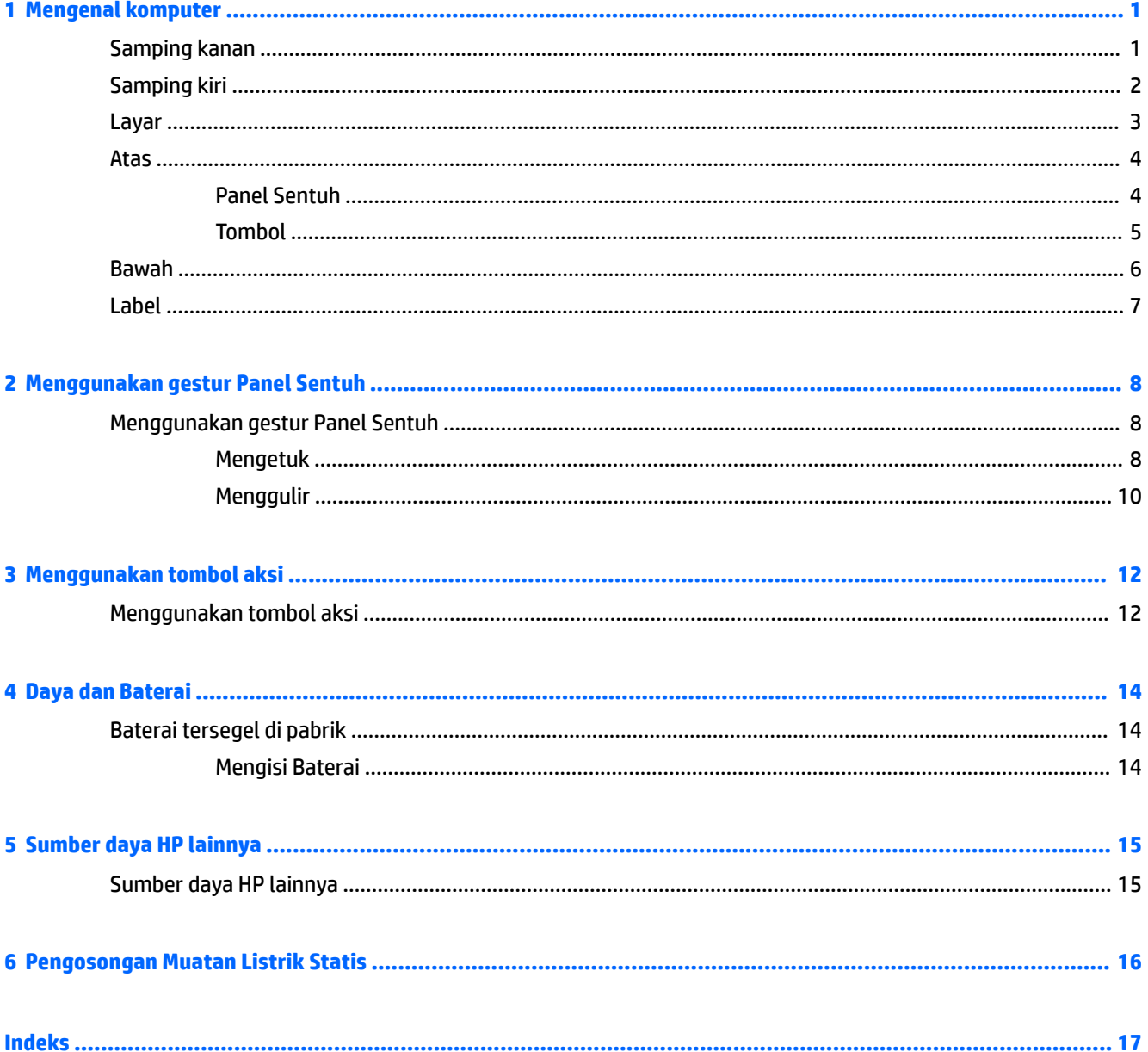

# <span id="page-8-0"></span>**1 Mengenal komputer**

# **Samping kanan**

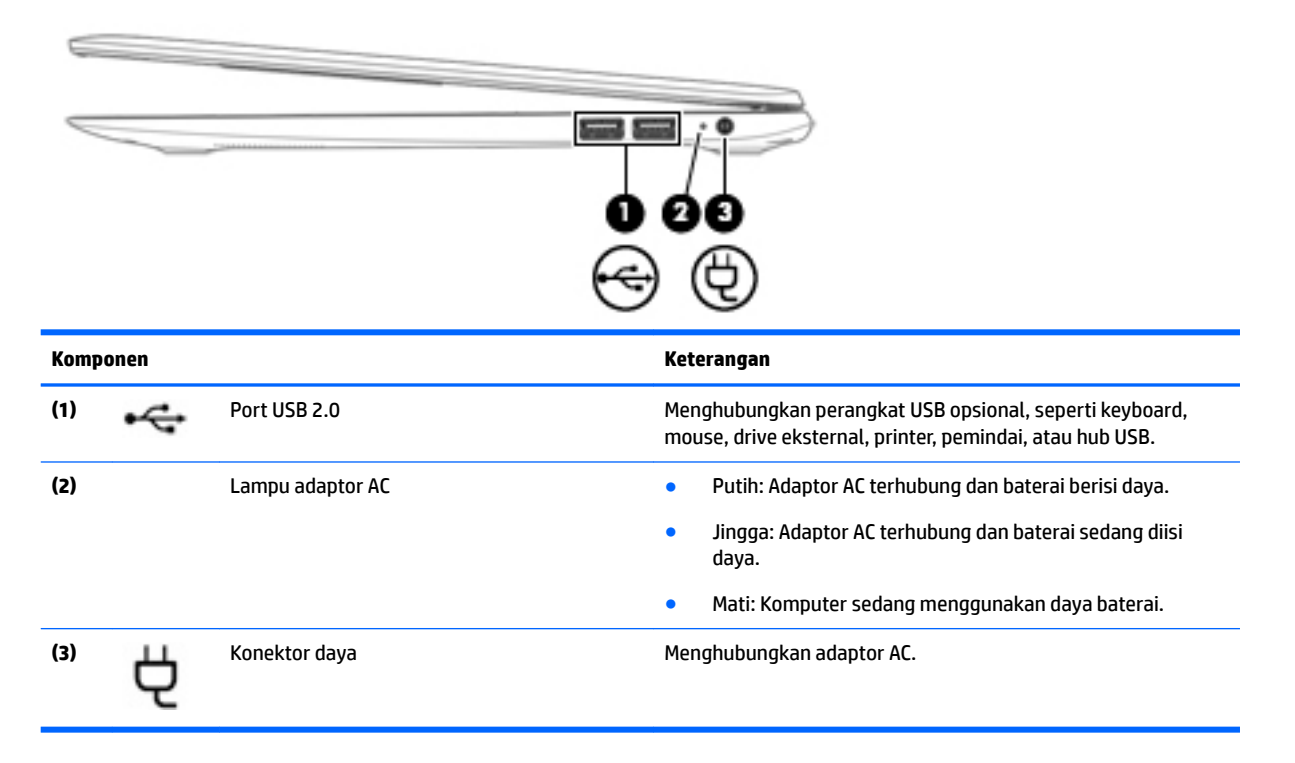

# <span id="page-9-0"></span>**Samping kiri**

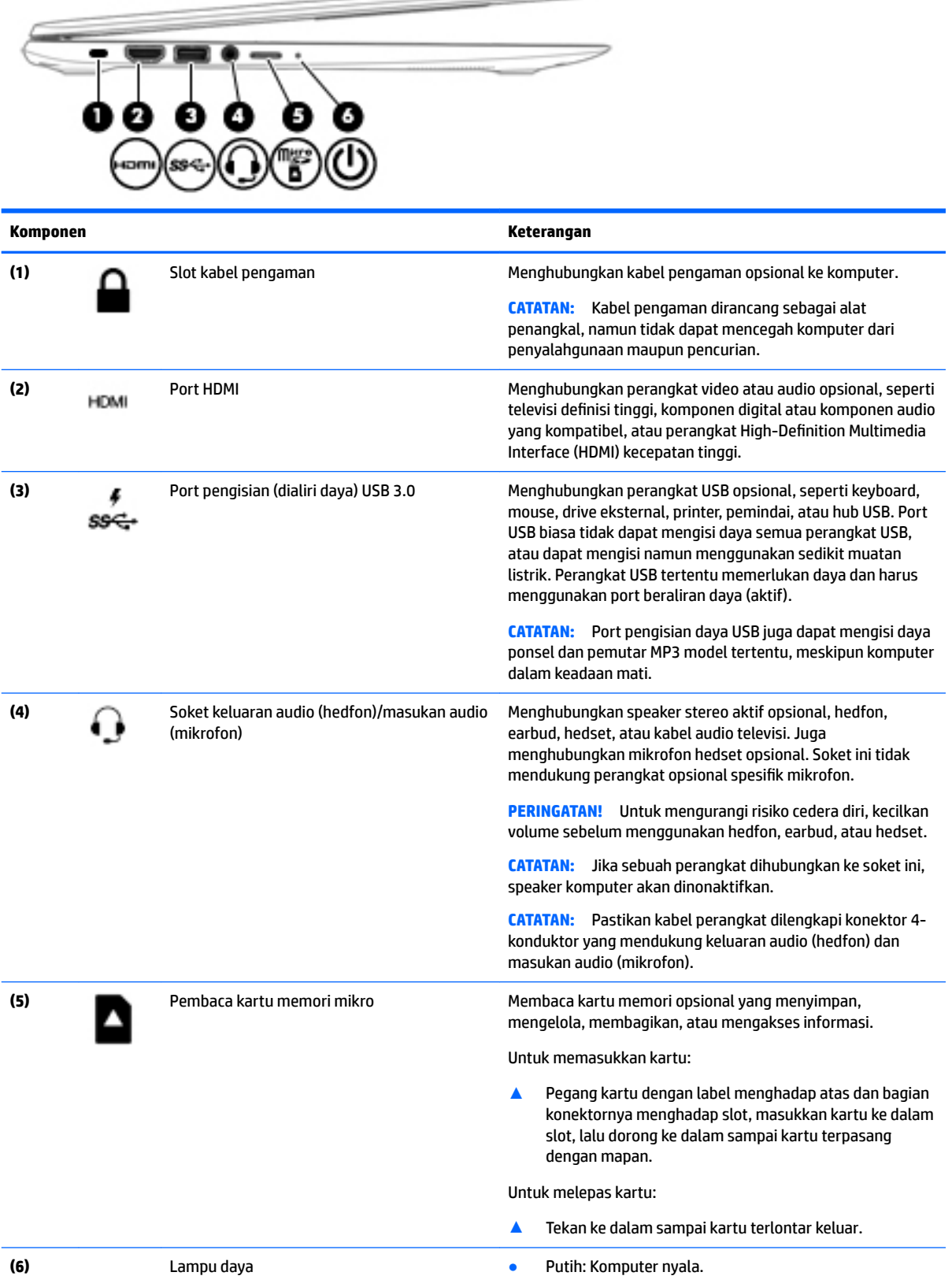

 $\overline{\phantom{a}}$ 

<span id="page-10-0"></span>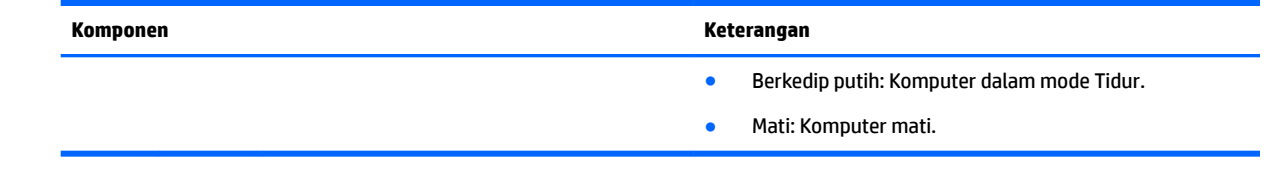

## **Layar**

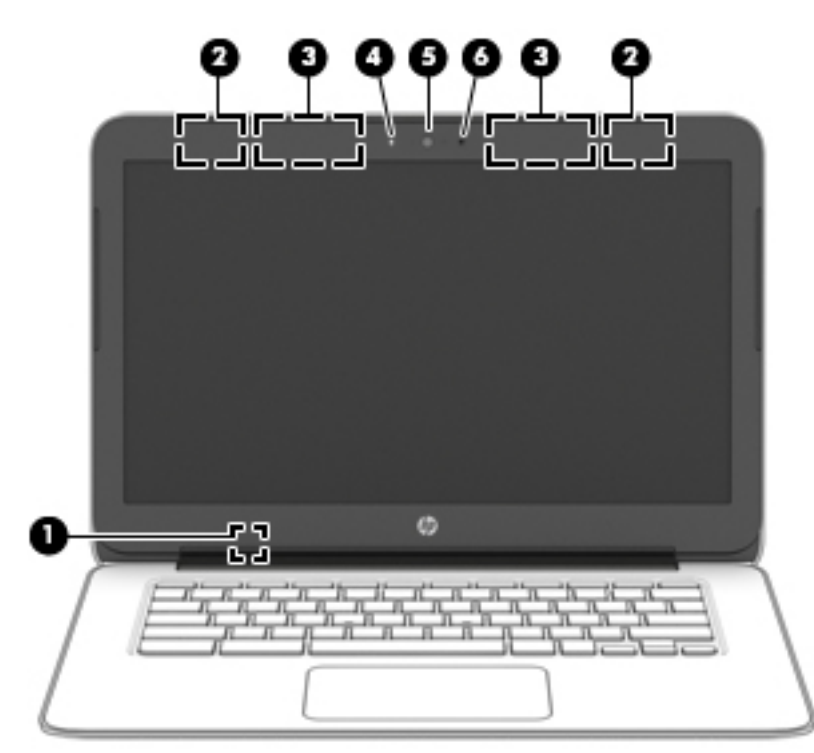

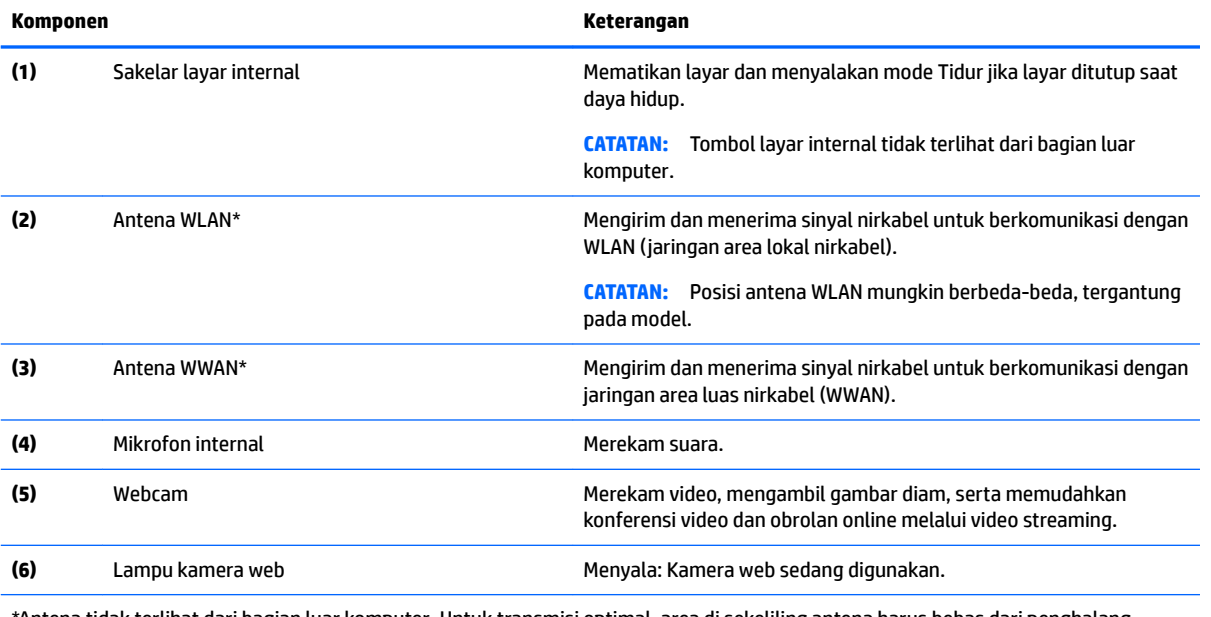

\*Antena tidak terlihat dari bagian luar komputer. Untuk transmisi optimal, area di sekeliling antena harus bebas dari penghalang. Untuk maklumat pengaturan nirkabel, lihat bagian *Maklumat Pengaturan, Keselamatan, dan Lingkungan* yang berlaku di negara/ wilayah Anda.

## <span id="page-11-0"></span>**Atas**

## **Panel Sentuh**

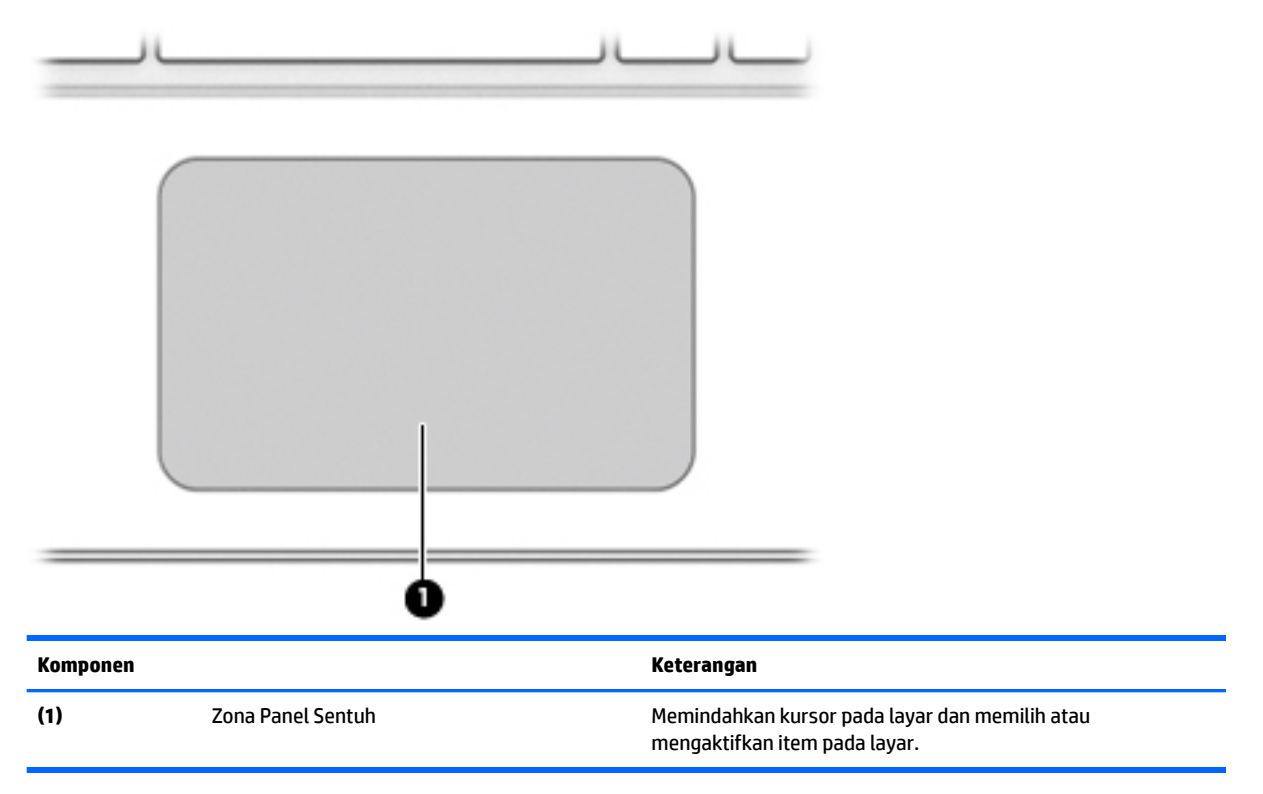

## <span id="page-12-0"></span>**Tombol**

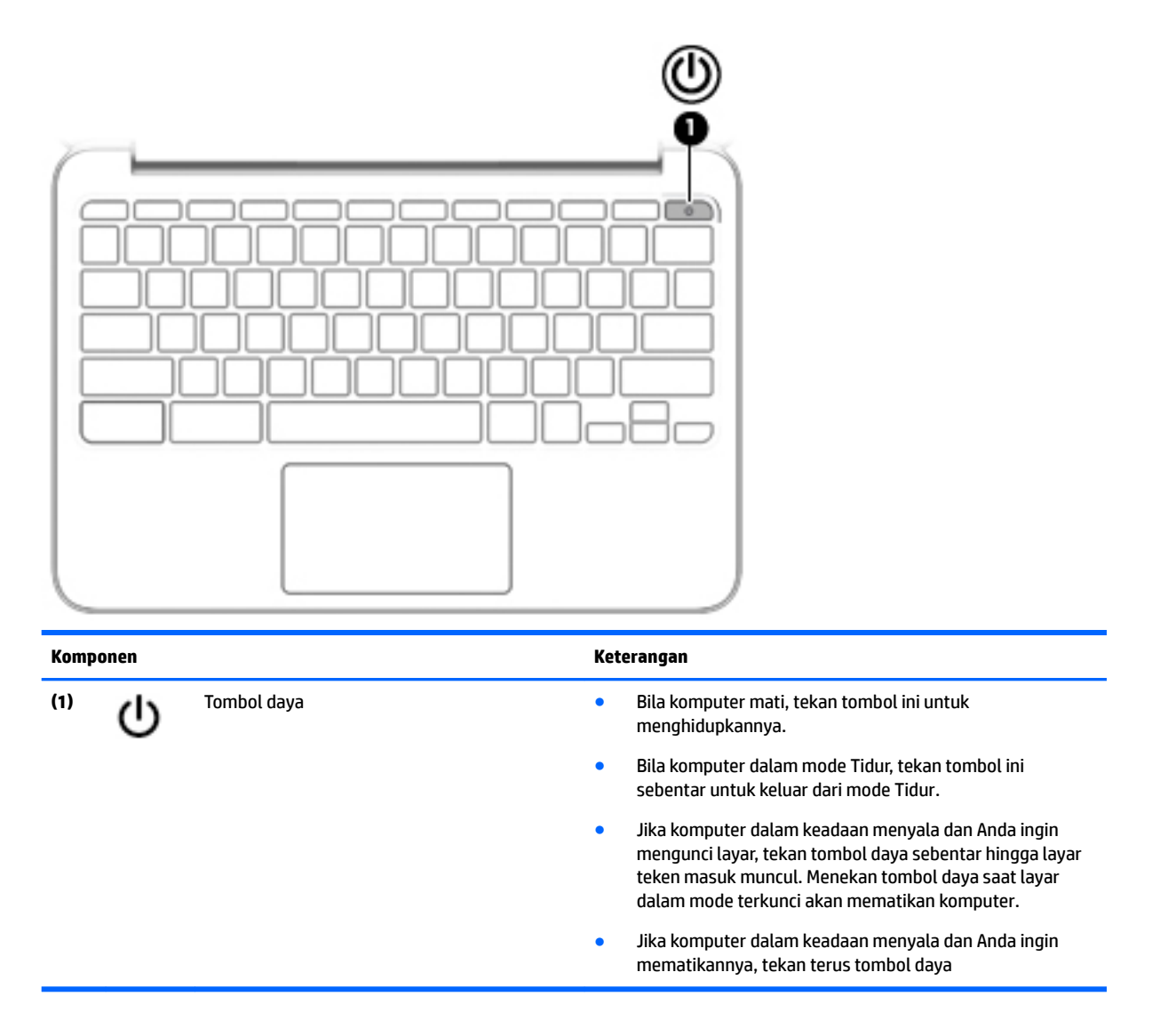

## <span id="page-13-0"></span>**Bawah**

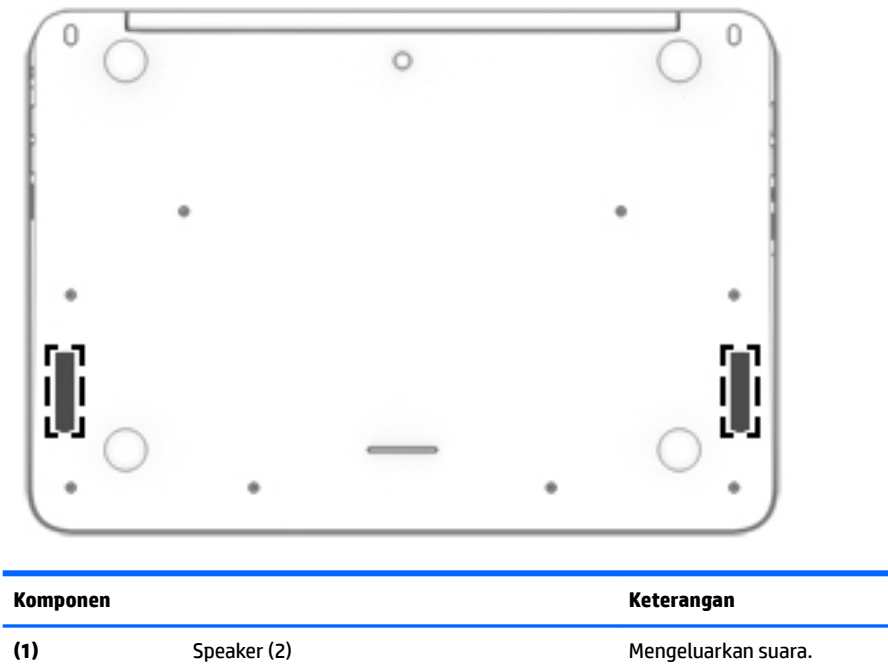

## <span id="page-14-0"></span>**Label**

Label yang tertera pada komputer berisi informasi yang mungkin diperlukan saat memecahkan masalah sistem atau melakukan perjalanan ke luar negeri dengan membawa komputer.

**PENTING:** Semua label yang dijelaskan di bagian ini tertera di bagian bawah komputer.

Untuk bantuan menemukan lokasi tersebut, lihat [Mengenal komputer pada hal. 1.](#page-8-0)

*CATATAN:* Label Anda mungkin terlihat sedikit berbeda dari ilustrasi di bagian ini.

● Label servis—Berisi informasi penting, termasuk informasi berikut:

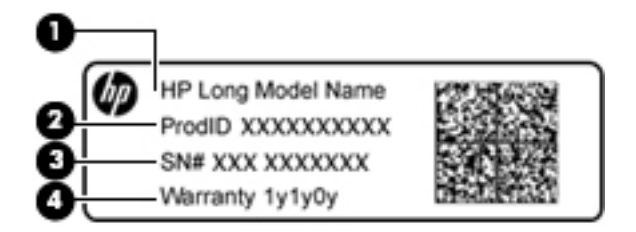

#### **Komponen**

- **(1)** Nama model (hanya produk tertentu)
- **(2)** Nomor produk
- **(3)** Nomor seri
- **(4)** Masa berlaku jaminan

Sediakan informasi ini saat menghubungi bagian dukungan.

- Label pengaturan—Berisi informasi pengaturan tentang komputer.
- Satu atau beberapa label sertifikasi nirkabel—Berisi informasi tentang perangkat nirkabel opsional dan tanda pengesahan dari beberapa negara/wilayah tempat penggunaan perangkat yang bersangkutan telah disetujui. Jika model komputer Anda dilengkapi satu atau lebih perangkat nirkabel, satu atau lebih label sertifikasi juga akan disertakan dengan komputer. Anda mungkin memerlukan informasi ini saat bepergian ke luar negeri.

# <span id="page-15-0"></span>**2 Menggunakan gestur Panel Sentuh**

Dengan Panel Sentuh Anda dapat mengontrol pointer pada layar dengan menggunakan jari.

## **Menggunakan gestur Panel Sentuh**

Panel Sentuh mendukung berbagai gestur yang memudahkan jari Anda mengetuk dan menggulir untuk memanipulasi item pada desktop

## **Mengetuk**

Untuk melakukan pemilihan pada layar, gunakan fungsi Ketuk pada Panel Sentuh.

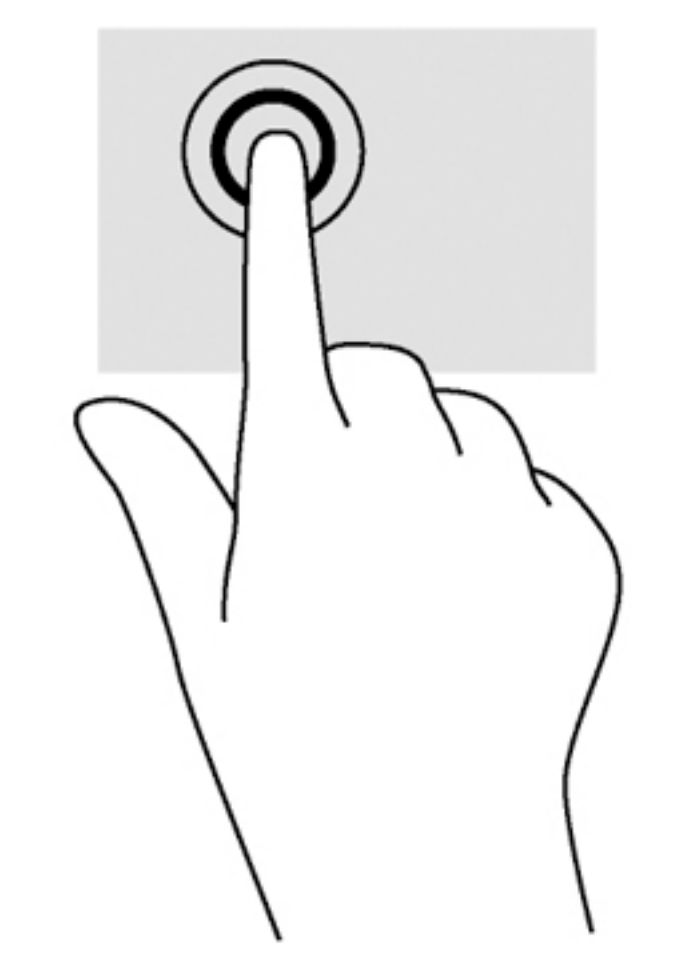

Ketukkan satu jari pada zona Panel Sentuh untuk melakukan pemilihan.

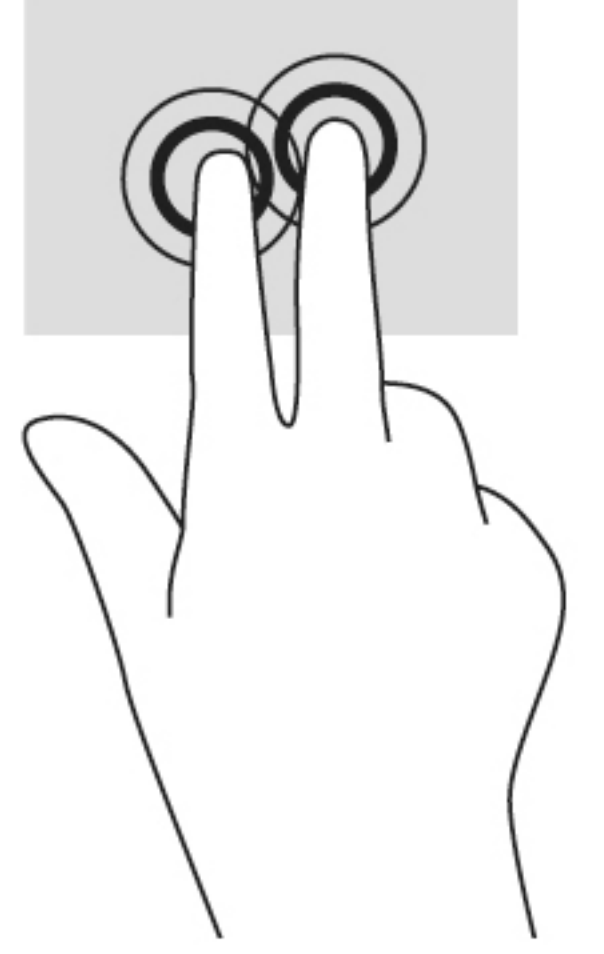

● Ketuk dua jari pada zona panel sentuh untuk menampilkan menu konteks sensitif.

## <span id="page-17-0"></span>**Menggulir**

Menggulir berfungsi untuk melakukan gerakan ke atas, bawah, atau samping pada halaman atau gambar. Menggulir ke kiri atau kanan dengan dua jari akan menggulirkan layar, jika ada beberapa konten yang dapat dilihat ke sisi lain, atau akan bergerak mundur melalui riwayat browser web.

Untuk menggulir, posisikan dua jari sedikit renggang pada Panel Sentuh, lalu seret keduanya pada permukaan Panel Sentuh dengan gerakan ke atas, bawah, kiri, atau kanan.

*CATATAN:* Kecepatan menggulir dikontrol oleh kecepatan jari.

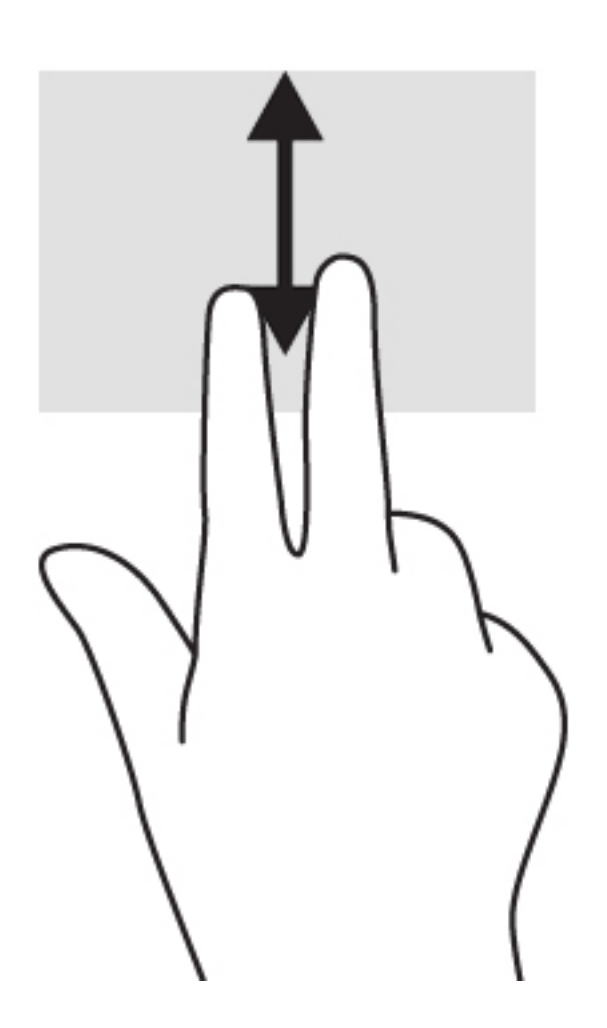

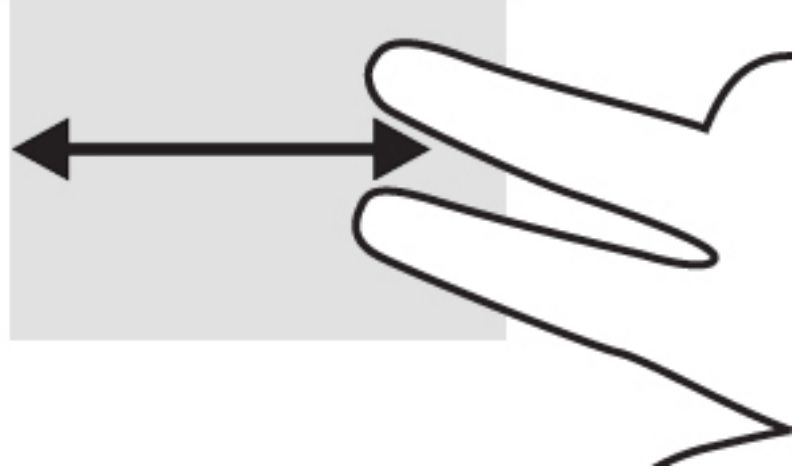

Untuk menggulir diantara tab yang terbuka dalam Chrome, geser tiga jari ke kiri atau kanan pada Panel Sentuh.

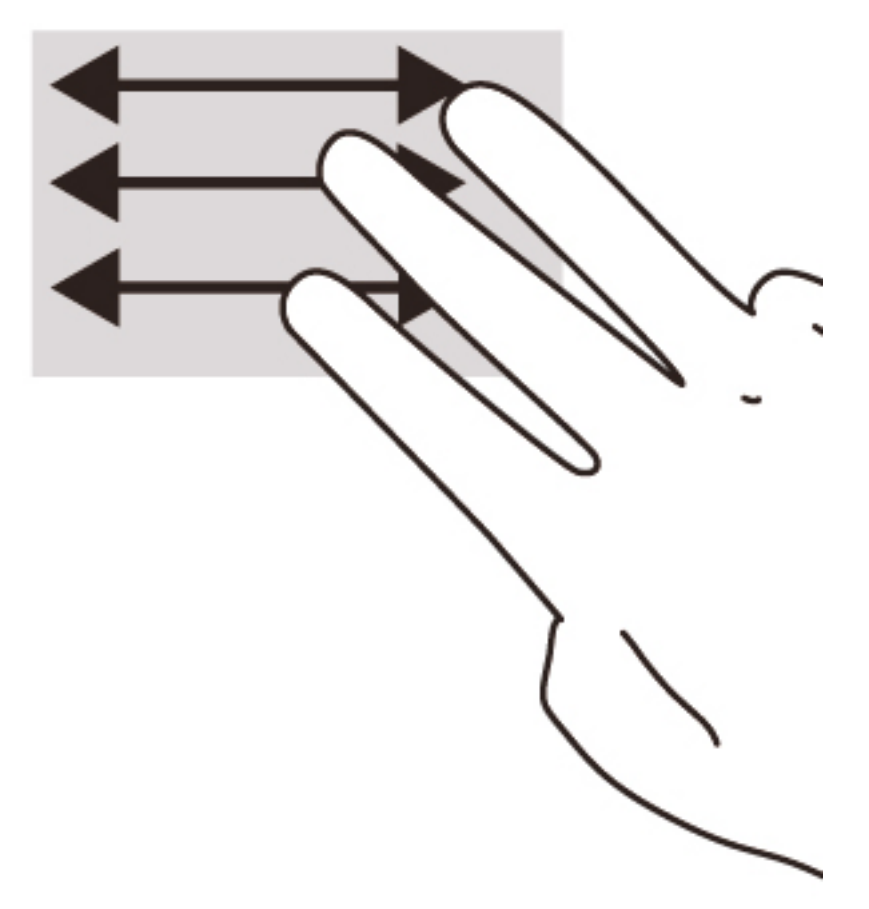

# <span id="page-19-0"></span>**3 Menggunakan tombol aksi**

## **Menggunakan tombol aksi**

Untuk informasi lebih lanjut mengenai tombol aksi dan pintasan keyboard, kunjungi <https://support.google.com/chromebook/answer/183101?hl=en>.

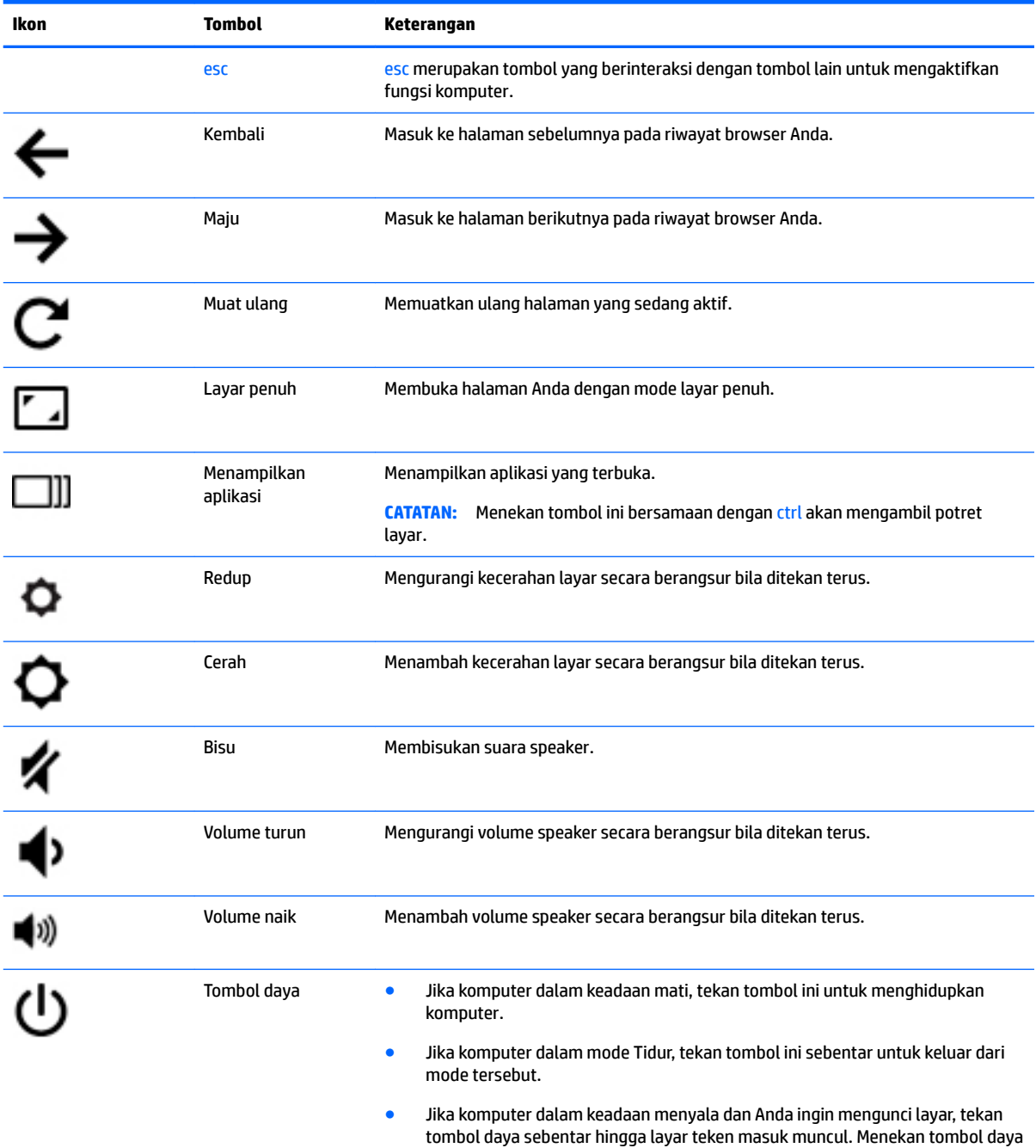

saat layar dalam mode terkunci akan mematikan komputer.

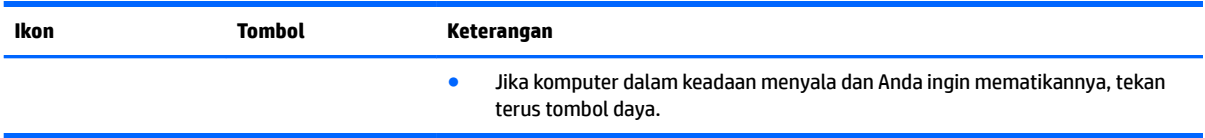

# <span id="page-21-0"></span>**4 Daya dan Baterai**

## **Baterai tersegel di pabrik**

Baterai di dalam produk ini tidak dapat dengan mudah diganti sendiri oleh pengguna. Melepas atau mengganti baterai dapat mempengaruhi ketercakupan jaminan. Jika baterai sudah tidak dapat diisi lagi, hubungi bagian dukungan.

Jika masa pakai baterai telah berakhir, jangan membuang baterai sebagaimana sampah rumah tangga biasa. Untuk pembuangan baterai komputer, ikuti peraturan dan undang-undang setempat di wilayah Anda.

## **Mengisi Baterai**

- **1.** Hubungkan adaptor daya ke komputer.
- **2.** Pastikan baterai sedang diisi daya, dengan memeriksa lampu adaptor AC. Lampu ini terletak di sisi kiri komputer, di samping konektor daya.

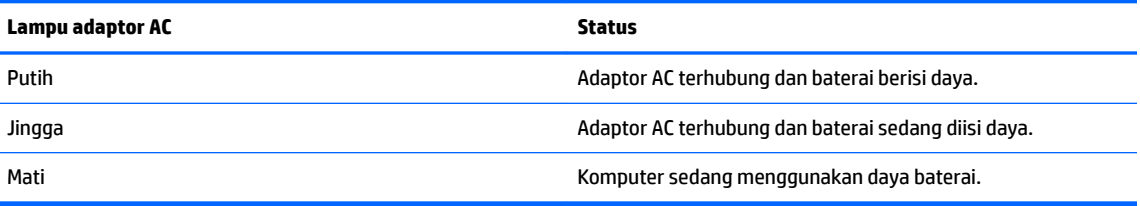

**3.** Saat mengisi daya baterai, jangan melepas kabel adaptor AC sampai lampu adaptor AC berwarna putih.

# <span id="page-22-0"></span>**5 Sumber daya HP lainnya**

## **Sumber daya HP lainnya**

Anda telah menggunakan *Petunjuk Penyiapan* untuk menghidupkan komputer dan mencari panduan ini. Untuk informasi terperinci tentang produk, cara menjalankan operasi, dan banyak lagi, gunakan tabel ini.

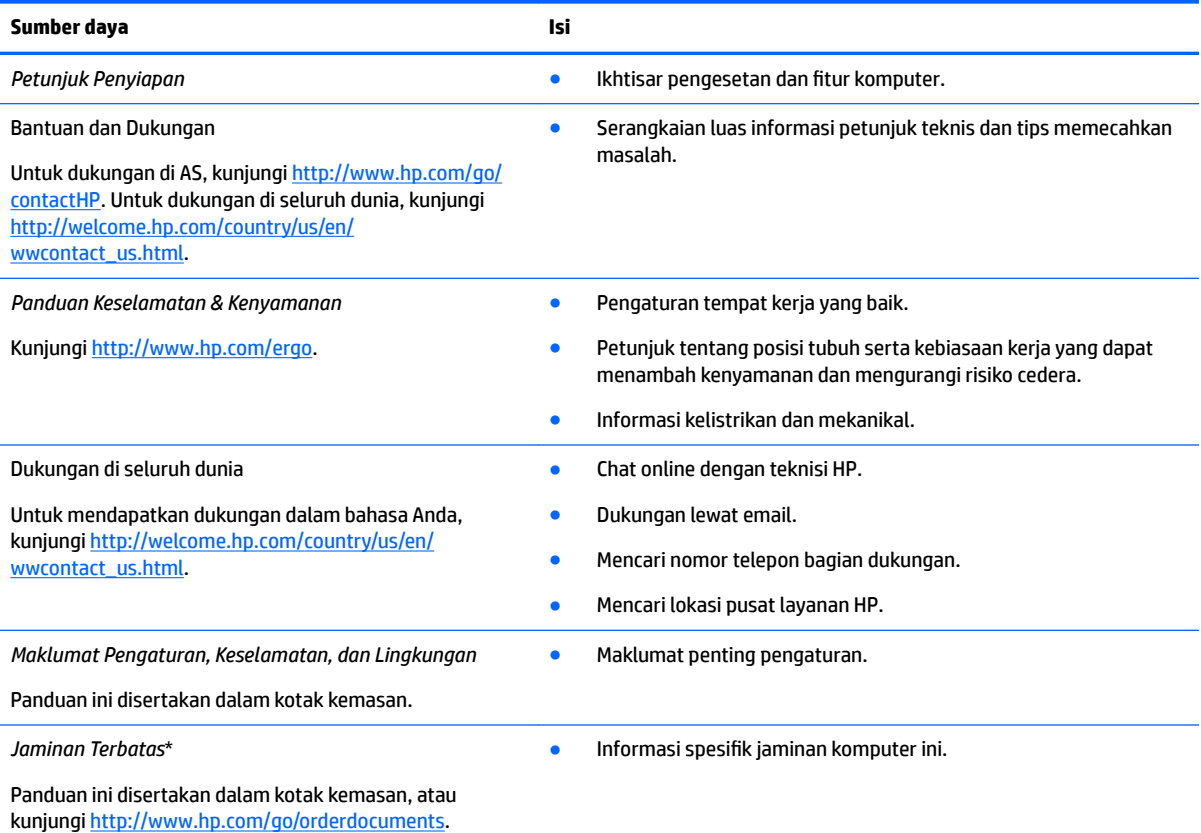

\*Jaminan Terbatas HP yang berlaku untuk produk ini dinyatakan secara tersurat dan dapat Anda temukan bersama panduan pengguna di komputer dan/atau pada CD/DVD yang terdapat di dalam kotak kemasan. Di beberapa negara/wilayah, Jaminan Terbatas HP ini mungkin disediakan dalam format cetak di dalam kotak kemasan. Untuk beberapa negara/wilayah dengan jaminan yang tidak diberikan dalam format cetak, Anda dapat meminta salinan cetaknya melalui <http://www.hp.com/go/orderdocuments>atau dengan menulis surat ke:

- **Amerika Utara**: Hewlett-Packard, MS POD, 11311 Chinden Blvd., Boise, ID 83714, USA
- **Eropa, Timur Tengah, Afrika**: Hewlett-Packard, POD, Via G. Di Vittorio, 9, 20063, Cernusco s/Naviglio (MI), Italy
- **Asia Pasifik**: Hewlett-Packard, POD, P.O. Box 200, Alexandra Post Office, Singapore 911507

Saat meminta salinan cetak jaminan, sertakan nomor produk, masa berlaku jaminan (tertera pada label servis), nama, dan alamat pos Anda.

**PENTING:** JANGAN mengembalikan produk HP Anda ke alamat di atas. Untuk dukungan di AS, kunjungi [http://www.hp.com/go/](http://www.hp.com/go/contactHP) [contactHP.](http://www.hp.com/go/contactHP) Untuk dukungan di seluruh dunia, kunjungi [http://welcome.hp.com/country/us/en/wwcontact\\_us.html](http://welcome.hp.com/country/us/en/wwcontact_us.html).

# <span id="page-23-0"></span>**6 Pengosongan Muatan Listrik Statis**

Pengosongan muatan listrik statis adalah pelepasan muatan listrik statis ketika dua benda bersentuhan, misalnya, sengatan yang Anda rasakan saat berjalan di atas karpet dan menyentuh kenop pintu logam.

Pengosongan muatan listrik statis dari jari atau konduktor elektrostatis lain dapat merusak komponen elektronik. Untuk mencegah kerusakan komputer, kerusakan drive, atau kehilangan data, perhatikan tindakan pencegahan berikut:

- Jika petunjuk pelepasan atau pemasangan meminta Anda melepas komputer, lepas sambungan komputer setelah diarde dengan benar dan sebelum melepas penutup.
- Simpan komponen dalam wadah anti-elektrostatis sampai Anda siap memasangnya.
- Jangan sentuh pin, timah, dan rangkaian. Hindari memegang komponen elektronik sebisa mungkin.
- Gunakan alat bantu yang tidak bermuatan magnet.
- Sebelum menangani komponen, lepaskan muatan listrik statis dengan menyentuh permukaan komponen logam tanpa cat.
- Jika Anda melepas komponen, simpan komponen tersebut ke dalam wadah anti-elektrostatis.

Jika Anda memerlukan informasi lebih lanjut tentang listrik statis atau bantuan cara melepas atau memasang komponen, hubungi bagian dukungan.

# <span id="page-24-0"></span>**Indeks**

## **A**

antena nirkabel, mengenali [3](#page-10-0) antena WLAN, mengenali [3](#page-10-0) antena WWAN, mengenali [3](#page-10-0)

### **B**

bepergian dengan membawa komputer [7](#page-14-0)

#### **D**

Dukungan [15](#page-22-0)

### **G**

gestur menggulir pada Panel Sentuh [10](#page-17-0) gestur Panel Sentuh menggulir [10](#page-17-0)

### **I**

informasi pengaturan label pengaturan [7](#page-14-0) label sertifikasi nirkabel [7](#page-14-0)

### **J**

Jendela berikutnya [12](#page-19-0)

### **K**

kamera web, mengenali [3](#page-10-0) kartu memori, mengenali [2](#page-9-0) komponen atas [4](#page-11-0) bawah [6](#page-13-0) layar [3](#page-10-0) samping kanan [1](#page-8-0) samping kiri [2](#page-9-0)

### **L**

label [7](#page-14-0) layanan [7](#page-14-0) pengaturan [7](#page-14-0) sertifikasi nirkabel [7](#page-14-0) WLAN<sub>[7](#page-14-0)</sub> label layanan mencari lokasi [7](#page-14-0) label sertifikasi nirkabel [7](#page-14-0) label WLAN [7](#page-14-0) lampu Adaptor AC [1](#page-8-0) daya [2](#page-9-0) webcam [3](#page-10-0) Lampu adaptor AC mengenali [1](#page-8-0) lampu daya [2](#page-9-0) lampu kamera web, mengenali [3](#page-10-0) lampu webcam terintegrasi, mengenali [3](#page-10-0)

### **M**

mikrofon internal, mengenali [3](#page-10-0)

#### **N**

nama dan nomor produk, komputer [7](#page-14-0) nomor seri [7](#page-14-0) nomor seri, komputer [7](#page-14-0)

### **P**

pembaca kartu memori, mengenali [2](#page-9-0) pengosongan muatan listrik statis [16](#page-23-0) perangkat WLAN [7](#page-14-0) port HDMI [2](#page-9-0) pengisian USB 3.0 (dialiri daya) [2](#page-9-0) USB [1](#page-8-0) Port pengisian USB 3.0 (dialiri daya), mengenali [2](#page-9-0) port USB, mengenali [1](#page-8-0)

## **R**

rongga baterai [7](#page-14-0)

## **S**

slot kabel keamanan [2](#page-9-0) pembaca kartu memori [2](#page-9-0) slot kabel keamanan, mengenali [2](#page-9-0) soket

keluaran audio (hedfon) [2](#page-9-0) masukan audio (mikrofon) [2](#page-9-0) soket, daya [1](#page-8-0) soket audio keluaran (hedfon), mengenali [2](#page-9-0) soket audio masuk (mikrofon), mengenali [2](#page-9-0) soket daya, mengenali [1](#page-8-0) soket hedfon (audio keluar) [2](#page-9-0) soket mikrofon (audio masuk), mengenali [2](#page-9-0) speaker, mengenali [6](#page-13-0)

## **T**

tombol daya [5](#page-12-0) tombol aksi [12](#page-19-0) bisu [12](#page-19-0) cerah [12](#page-19-0) esc [12](#page-19-0) kembali [12](#page-19-0) layar penuh [12](#page-19-0) maju [12](#page-19-0) redup [12](#page-19-0) tombol daya [12](#page-19-0) volume naik [12](#page-19-0) volume turun [12](#page-19-0) tombol daya, mengenali [5](#page-12-0)

### **Z**

zona Panel Sentuh, mengenali [4](#page-11-0)